## **Interagency Commission on School Construction**

#### **Aging Schools Program Application Instructions**

**Instructions for Submission of Aging Schools Program (ASP) Application to the IAC SharePoint Portal**

# *\*\*You must use Internet Explorer\*\**

#### **Step-by-Step:**

- 1. Contact the IAC at iac.msde@maryland.gov to obtain a username and password for the SharePoint site; (if you do not already have one).
- 2. Open Internet Explorer and navigate to: http://sp1.pscp.state.md.us
- 3. Enter the username and password provided.
- 4. Click on the *Programs* Site tab.
- 5. Click the *ASP Application* on the *Lists* sidebar on the left, click + **Add new item**
- 6. Complete each field (see Table 1) in the *ASP Application* form for **each** project request, attaching to the project application form any additional back-up documentation (i.e. letters, drawings, etc.) to support request. To add attachments, click the "Attach File" button at the top of the application form.
	- Click *Save* to submit your ASP project request to the IAC for review and approval. You will now see a *New* item in the *ASP Application List* with a *Request Status* of *Pending*.
- 7. IAC staff will receive an alert indicating that a request has been submitted and will begin the review process, within two (2) days of the LEA application submission.
	- Upon completion of the IAC staff's initial review for eligibility, the IAC staff enters the *Date Ready for Designees Review* on the IAC*/Designees* tab. An email alert notifies the IAC Designees that the application is ready for review.
- 8. The IAC Designees will review the request and enter a date in the appropriate agency approval field or enter questions in the agency comments field. The presence of a date indicates Designee approval to IAC. IAC will enter any Designee questions in the *Questions to LEA Requiring a Response* field and send a notification email to the LEA indicating that there have been changes made to the application that need to be checked and/or responded to. The LEA must enter their response in the *LEA Response to Designees Questions* field.
- 9. IAC staff may monitor the Designees decisions and change the *Request Status* from *Pending* to *Approved* or *Denied* as applicable and enter a date in the *Date Request Approved/Denied* field. The LEA is sent an email approval notification including an Approved ASP Projects report. Each project application will be maintained in SharePoint.
- 10. Revisions will be made by the LEA/IAC to the application in SharePoint. The IAC staff will receive an alert indicating when revisions are made to approved projects. Remarks can be added to the *LEA Response to Designees* field to explain the reason for the revision.
- 11. The LEA should notify the IAC staff via email: IAC.MSDE@Maryland.gov when the initial application is uploaded and when any revisions or changes to the project approval is requested.

# **Interagency Commission on School Construction**

# **Aging Schools Program Application Instructions**

## *Instructions for the completion of the application for Aging Schools Program Projects*

### **The LEA is to complete all required fields.**

- LEA must complete all fields on ASP LEA application tab for each project request.
- The project requests should not exceed the LEA allocation by more than 10%.

#### **LEA APPLICATION TAB**

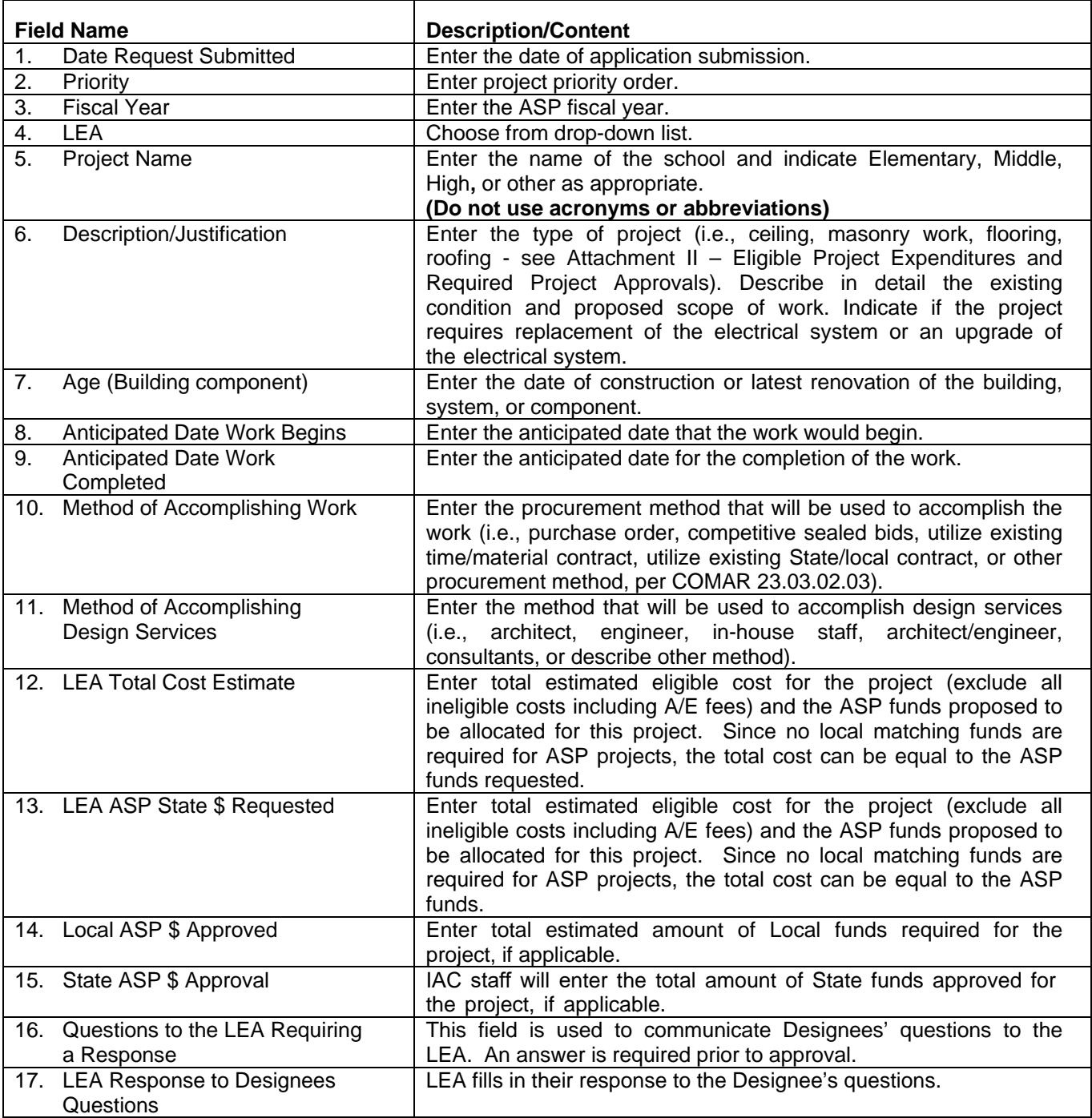

## **Interagency Commission on School Construction**

## **Aging Schools Program Application Instructions**

# *Instructions for the completion of the application for Aging Schools Program Projects – cont'd*

**The IAC staff and the IAC Designees are to complete all required fields for approval.** 

- IAC staff completes the fields that are not otherwise identified to be completed by the individual IAC Designees.
- IAC staff will make all revisions to the ASP LEA applications tab on SharePoint.

#### **PSCP/DESGINEES APPLICATION TAB**

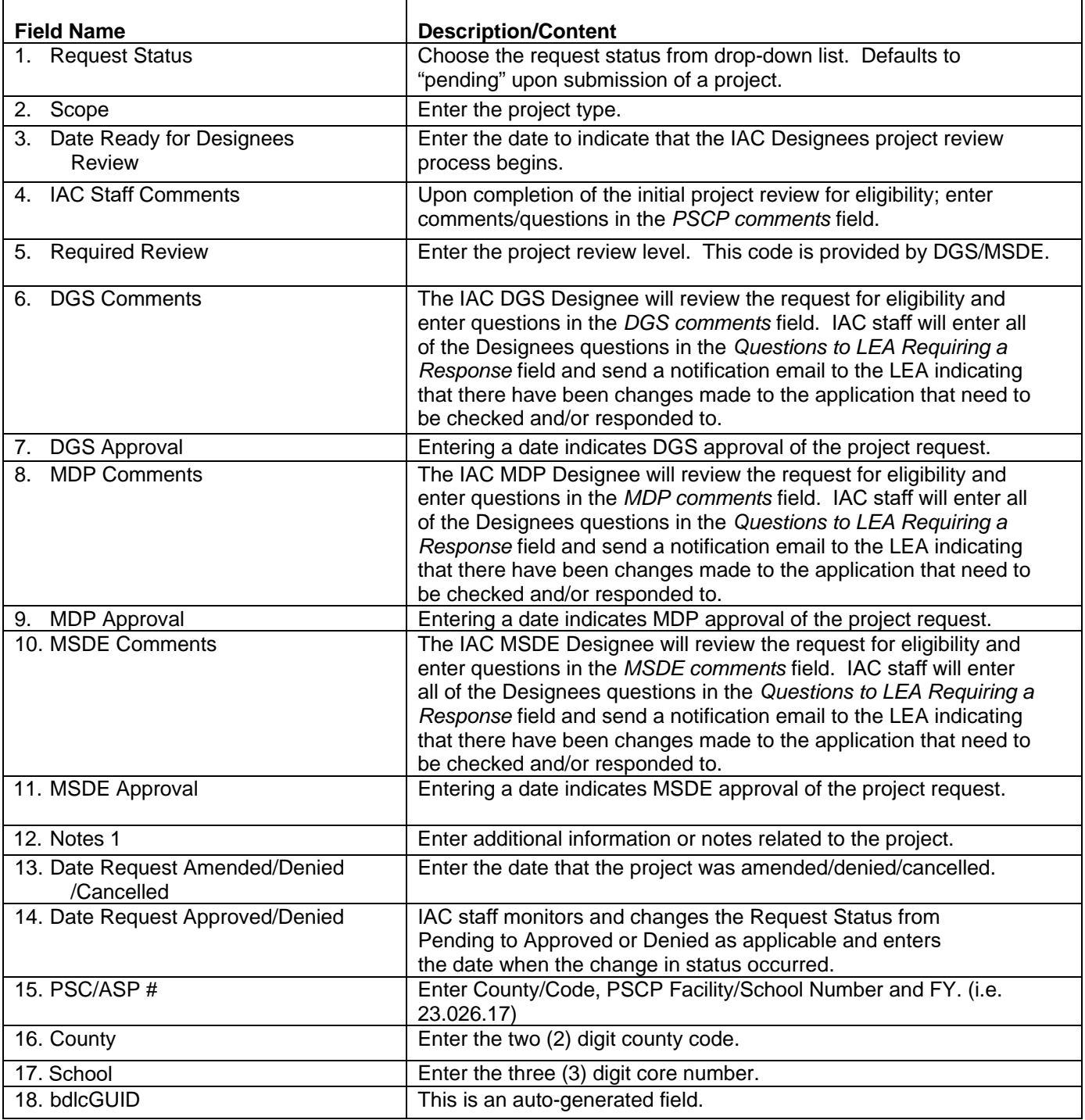